#### **PrivaSphere Secure Messaging Outlook AddIn V.3.0.4 – supplier: Infover AG (07.2016)**

#### **Technical documentation for administrators**

Copy the file Version\_3.0.4.zip in an own directory

It extracts the following files:

- Setup.exe
- PrivaSphereOutlookAddInSetup.msi
- DotNetFX
- History.txt

#### **Preconditions:**

From V2.3.0: Microsoft Office 2007/10/13/16

Microsoft Windows XP SP2 Microsoft Windows Vista Microsoft Windows 7 Microsoft Windows 8/8.1 Microsoft Windows 10

#### **IMPORTANT for installation if older version already installed!**

Before the installation of version 2.2.0 or higher you must manually delete the directory "PrivaSphere" in %APPDATA%! This directory contains the configuration file which will not be deleted with the software uninstall routine.

The file PrivaSphereOutlookAddIn.dll.config will be copied from the installation directory to %APPDATA%\PrivaSphere\PrivaSphere OutlookAddIn\ while starting Outlook the first time after installation.

All changes of configuration will be stored there. The settings are user-specific.

With this mechanism an admin can easily distribute defined settings for users. The configuration file can easily be edited.

With write protection there is a possibility to protect the settings from being changed by user. This remains even after copying to the user profile.

New functions from version 2.1.0 and higher are available from Office 2007 and higher (ribbons)!

DotNetFX must be available on user's computer.

Malay Orction and The Holland

Start the installation file setup.exe with admin rights. It installs the needed files in the directory C:\Program Files\PrivaSphere\PrivaSphere OutlookAddIn.

The configuration file .config is located **after the first start here:**  %APPDATA%\PrivaSphere\PrivaSphere OutlookAddIn

Windows 7: This path will be the following: C:\Users\{Loginname}\AppData\Roaming\PrivaSphere\PrivaSphere OutlookAddIn

After installation the "master configuration file" is in the installation directory. For automatic distribution it's possible to replace/adopt here. All users will get this settings (after first start oft the AddIn). This can be important for terminal server installation or large deployments.

Settings can be changed in Outlook or in the configuration file ,PrivaSphereOutlookAddIn.dll.config'.

#### **IMPORTANT!**

To edit the configuration with the Windows Editor safe the file with: **Coding "UTF-8"!** Saving as ANSI will get errors!

The values are *True'* or *False'*:

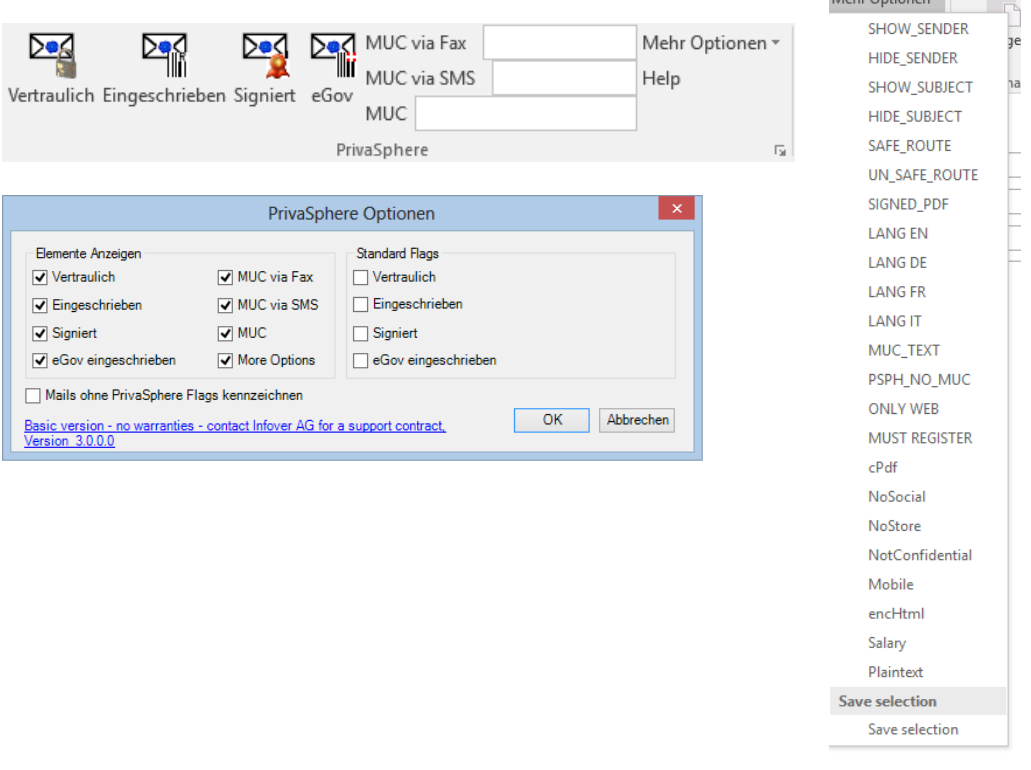

# **1 Options**

The configurations are visible in the ribbons-version through the little arrow in the lower right corner of the ribbon.

The options can be switched on/off (see below)

- "**ShowConfidential**": shows/hides the button 'confidential'
- "**ShowRegistered**": shows/hides the button 'registered
- "**ShowSigned**": shows/hides the button 'signed
- "**ShowEGov**": shows/hides the button 'eGov
- "**ShowFax**": shows/hides the button 'MUC via Fax
- "**ShowSms**": shows/hides the button 'MUC via SMS
- "**ShowMuc**": shows/hides the button 'MUC'
- "**DefaultConfidential**": sets the button 'confidential' on default active/inactive
- "**DefaultRegistered**": sets the button 'registered' on default active/inactive
- "**DefaultSigned**": sets the button 'signed' on default active/inactive
- "**DefaultEGov**": sets the button 'eGov on default active/inactive
- "**DefaultNoFlag**": activates the functionality , mark mails without PrivaSphere flag'. With this function all mails without another tag gets the 'no flag' tag to protect from AddIn malfunctions. To use this option the function must be activated on the Signature Service. "**TagsPriorSubject**" Position des Tags im Betreff: "True" (Standard) = Tags werden vor dem Betreff gesetzt, "False" = Tags werden nach dem Betreff gesetzt
- **Length of input** for fields (warning output):
	- o "**min\_muc\_lenght**": valid values: digits without commas (Integer) (e.g. value 5 (standard) = the value fort he MUC must be at least 5 digits.)
	- o "**max\_muc\_lenght**": valid values: digits without commas (Integer) (e.g. value 20 (standard) = the value for the MUC does not be more than 20 characters.)
	- o Shows warning
	- o **"**min tel lenght": valid values: digits without commas (Integer) (e.g. value 9 (standard) = the value for MUC Fax/SMS must be at least 9 digits.)
	- o "**max\_tel\_lenght**": valid values: digits without commas (Integer) (e.g. value 20 (standard) = the value for MUC Fax/SMS does not be longer than 20 digits.)
	- o "**SendMucSmsAnyway**" / "**SendMucFaxAnyway**": True/False: sends mail despite invalid format of "SMS/FAX" or "MUC"
- Settings of **free definable buttons** incl. tag via config file
	- o "**ShowCustomButton**": valid values: True / False: example True = shows the custom button / example False (standard) = the custom button is hidden
	- o "**CustomButtonLabel**": valid values:string: example value "Button" (standard) = the button is labeled with "Button"
	- o "**CustomButtonTag**": valid values:string: example value "test" = if button is active it adds the tag <test/> to the mail's subject.

 $\circ$  **IMPORTANT**: do not write parentheses as  $\lt$  > to the configuration – these are added automatically by the application.

#### **Automated adding of a tag while useing another tag**

#### o "**TriggerTags**":

example value "PSPMUCSMS;PSPMUCFax" = if the tags "PSPMUCSMS" or "PSPMUCFax" are used – additional tags will be added. The additional tags are defined below with "AutoAddTags". **IMPORTANT**: Upper / lower case is respected here! The tags will be taken from the configuration.

Do not write parentheses as  $\lt$  > to the configuration – these are added automatically by the application. Devide the values ONLY with semikolon (" ; ").

o "**AutoAddTags**":

example value "PSPConfidential;hidesubject" = if the tag used for "TriggerTags" is set – the tags " PSPConfidential " and "hidesubject" will be added.

**WICHTIG**: Upper / lower case is respected here! The tags will be taken from the configuration.

Do not write parentheses as  $\lt$  > to the configuration – these are added automatically by the application. Divide the values ONLY with semikolon (" ; ").

The values will be added once (and not twice) to the subject.

The neccessary "/" have tob e set! The "<" und ">" will be added automatically.

example:

```
 <setting name="TriggerTags" serializeAs="String">
<value> PSPMUCSMS;PSPMUCFax</value>
</setting>
<setting name="AutoAddTags" serializeAs="String">
<value> PSPConfidential/;hidesubject</value>
</setting>
```
"MandatoryTagPairs":

exampe value "(cPDF,hidesubject); (PSPConfidential,safeRoute)" = if the first tag is used (e.g. PSPConfidential) it adds automatically the second value (here "safeRoute") to the mail's subject.

#### **WICHTIG**:

Upper / lower case is respected here! The tags will be taken from the configuration.

Do not write parentheses as  $\lt$  > to the configuration – these are added automatically by the application.

The ...<sup>"</sup> must be set.

Use ONLY semikolon (" ; ") between the pairs.

Use only comma (" , ") between the pairs.

The values will be added once (and not twice) to the subject.

 Add a **Status-Button**, which adds the tag **<PSPStatus/>** and sends immediately "ShowStatusButton": values: True / False Example True = shows the button Example False (standard) = hides the button

• After successful sending there will be **no saving in the directory** "sent" "SaveltemsToSentFolder": values: True / False True (standard) = the message will be stored in the  $\epsilon$  sent directory False = the message will not be stored (sent mails are moved to folder deleted' and will be deleted there)

 $\bullet$ 

The "arrow" tot he , PrivaSphere Options' can be disabled. The settings are:

```
 <setting name="ShowOptions" serializeAs="String"> 
<value>True</value> 
</setting>
```
Values: True / False (on/off)

#### Individal **Show / Hide of tags in , More-Options**":

"**MoreOptionsList**": values: string

Example "Showsender; hidesubject" = shows only the options "ShowSender" and "HideSubject" in "MoreOptions"

**IMPORTANT**: Upper / lower case is NOT respected here!

Furthermore, blanks and underlines can be used to make the config clearer. They will be filtered by the application. The values are only separated by semikolon (" ; ").

## **2 Labeling of the AddIns**

To change the **title of the AddIns** add the following to the configuration file:

```
 <setting name="RibbonDisplayTitle" serializeAs="String">
  <value>PrivaSphere</value>
</setting>
```
<value>*PrivaSphere Secure Messaging*</value> can contain any text.

## **3 Labeling of the Buttons**

The naming of the displayed buttons' can be adjusted as follows:

```
 <setting name="DisplayTextConfidential" serializeAs="String">
<value>confidential</value>
</setting>
<setting name="DisplayTextRegistered" serializeAs="String">
<value>registered</value>
</setting>
<setting name="DisplayTextSigned" serializeAs="String">
<value>signed</value>
</setting>
<setting name="DisplayTextEGov" serializeAs="String">
<value>eGov registered</value>
```
</setting>

```
<value>XXXXX</value> can contain any text.
```
## **4 Positioning of the AddIns**

The positioning of the RibbonGroup can be set: The entry "RibbonInsertBeforeIdMso" sets the PrivaSphere RibbonGroup before another specified RibbonGroup.

This can for example look like this:

```
 <setting name="RibbonInsertBeforeIdMso" serializeAs="String"> 
<value>Options</value> 
</setting>
```

```
Or enter the value under "RibbonInsertAfterIdMso". E.g. it looks like this:
 <setting name="RibbonInsertAfterIdMso" serializeAs="String"> 
  <value>Options</value>
```
</setting>

## **5 Dynamic change of the Ribbon-Labels**

Via the config file "PrivaSphereOutlookAddIn.dll.config" the labeling of all four major labels can be changed:

- **"DisplayTextConfidential"**: Changes the display text "confidential"
- **"DisplayTextRegistered"**: Changes the display text "registered"
- "DisplayTextSigned": Changes the display text "sign"

- **"DisplayTextEGov"**: Changes the display text "eGov registered" All changes are also visible in the options.

## **6 New functions for automatical changes of the eMail addresses / Supplement with SMTP server**

With the config file it's possible to change/add an email address (to:, cc:, bcc:) with a SMTP server address.

- "RecipientMailAddressTranslation": To be there at the conditions under which the email addresses changed / added.

Values are (not case sensitive):

- **"always"**: Is always altered unless the registered mail domains coincides with the domain of the email address.
- **"onTagSet"**: Is always changed when at least ONE day PrivaSphere in the email is used.
- **"none"**: Default after installing the add-ins. Email addresses are never altered
- **"MailDomain":** Specifies to check for domains in which the e-mail address. Valid values (only examples to show the syntax):

- **"privasphere.com"**: All e-mail addresses with the domain "privasphere.com" be amended
- "privasphere.com, infover.ch": All e-mail addresses with the domain "privasphere.com" or amended "infover.ch." (There can be any number of domains specified)
- **"\*"**: All email addresses are changed
- **"SecSmtpDomain"**: Specifies the SMTP server to which the valid e-mail addresses should be changed. (standard: **smtp.privasphere.com**)
- **"DomainTranslationsMode"**: Indicates. as the valid e-mail addresses should be changed.

Valid values (not case sensitive):

- "dot": The E-Mail address will be changed from **max.mustermann@privasphere.com to max.mustermann@privasphere.com.smtp.privasphere.com**.
- **"PercentAndAt":** The E-Mail address will be changed from

**[max.mustermann@privasphere.com](mailto:max.mustermann@privasphere.com) to max.mustermann%privasphere.com@smtp.privasphere.com**.

Automatic change of mail address with new option "onTagList" "**MailAddressTranslationTagList**"

values: string

Example value " $c$ PDF,PSPConfidential" = if one oft he tags is used the the receipient's mail domain will be changed to PrivaSphere SMTP or other.

Upper / lower case is NOT respected here!

Do not write parentheses as < > to the configuration – these are added automatically by the application.

Use ONLY semikolon (" ; ") between the pairs.

Only one of this value must be used to change the MailDomain.

## **7 Additional MIME Header**

To write the tags into the mail-property set the option "AddTagsToMimeHeader" in the config file to "True".

The tags will be inserted in the mail-property "X-PSPH-TAGS".

 <setting name="AddTagsToMimeHeader" serializeAs="String"> <value>False</value> </setting>

## **8 Dynamic labeling of options**

In the Config file it's possible to define which elements of options are shown:

- **"ShowConfigElementConfidential"**: Displays the option to pop up the button **"Confidential"** (value: **"True"** or **"False"**)
- **"ShowConfigElementRegistered"**: Displays the option to pop up the button **"Registered"** (value: **"True"** or **"False"**)
- **"ShowConfigElementSigned"**: Displays the option to pop up the button**"Signed"** an oder blendet diese aus (value: **"True"** or **"False"**)
- **"ShowConfigElementEGov"**: Displays the option to pop up the button**"eGov registered"** (value: **"True"** or **"False"**)
- **"ShowConfigElementMoreOptions"**: Displays the option to pop up the button **"MoreOptions"** (value: **"True"** or **"False"**)

- **"ShowConfigDefaultConfidential":** Displays the option of the standard flag **"Confidential"** (value: **"True"** or **"False"**)
- **"** "ShowConfigDefaultRegistered": Displays the option of the standard flag von **"Registered"** (value: **"True"** or **"False"**)
- **"ShowConfigDefaultSigned": "Signed"** (value: **"True"** or **"False"**)
- **"ShowConfigDefaultEGov":** Displays the option of the standard flag **"eGov registered"** (value: **"True"** or **"False"**)
- **"ShowConfigDefaultNoFlag":"PSPNoFlag"** (value: **"True"** or **"False"**)

### **9 Help functionen**

Settings "**on-mouse-over-text**" per button via configuration file AlternativeScreenTip values: string All configurations ending with "AlternativeScreenTip" behaves the same way. e.g. "ConfidentialAlternativScreenTip" with value "this is a test" = on mouse over there will appear the test "this is a test".

- Set Help-Link URL: "**ShowHelpButton**":value: True / False example True (standard) = shows the help button example False = hides the help button
- "**HelpLink**": value: string example value "https://www.privasphere.com/hp/?id=60&L=1" (standard) = opens the URL while click on the button.

## **10 Other Specs:**

- Office 2010 Support for 32 and 64 Bit Office Versions
- Multilanguage Support (D,F,I,E) : depending on Windows language
- Imput of "nomuc" in MUC field generates the <nomuc> tag

Tested with Microsoft Outlook 2007, 2010, 2013 and 2016

Restricted use Windows 8 and Outlook 2013 (older than build 15.0.4641.1001): When using the e-mail accounts no longer be retrieved automatically. The PrivaSphere specific functionalities on the other hand work.

## **9 Hints for the central software distribution**

The easiest way to distribute modified settings is as follows:

1. 1 Using a login script / batch / distribution software, etc. replace / modify the configuration file in the program directory To ensure that all new users are covered with the new settings, which do not have the user profile

2. 2 Using a login script / batch / distribution software, etc. The configuration file of the current user (in the path% APPDATA% \ PrivaSphere \ PrivaSphere OutlookAddIn \) replace / adjust For existing users of the configuration can be adjusted automatically

Step 1 usually requires local admin rights.

Step 2 would run in the context of the logged in user.

Step 1 may be omitted. Then, however, note for a new user the path to the configuration file must first be created manually.

To set user, lock 'so you can proceed as follows:

The configuration file can be easily provided with a write protection. It may already be the source file / template provided with such, this attribute should be preserved after copying.

*All rights reserved by PrivaSphere AG and Infover AG – 2016*

*Exclusively for use with the approved PrivaSphere Secure Messaging*

*[www.infover.ch](http://www.infover.ch/) [www.privasphere.com](http://www.privasphere.com/)*